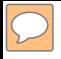

# SharePoint Security

#### Advanced SharePoint Security Tips and Tools

16 Feb 2011 – HackCon 2011 – Oslo, Norway

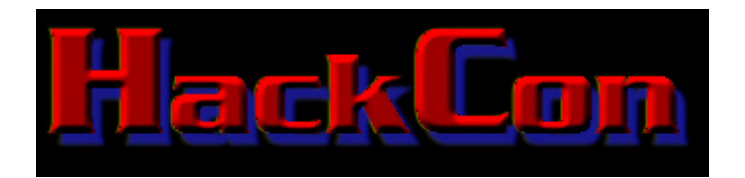

Presented by: Francis Brown & Rob Ragan Stach & Liu, LLC www.stachliu.com

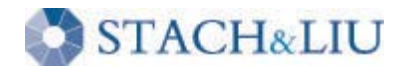

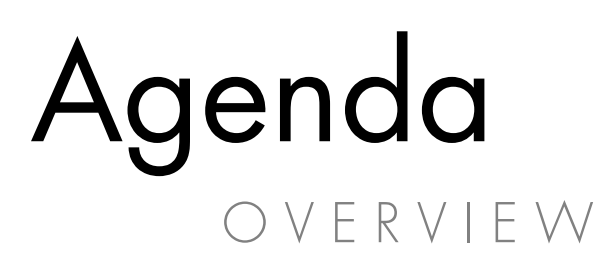

- Brief Intro to SharePoint
	- Overview of Major Components
- SharePoint Security
	- Security Tips and Tools

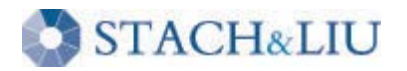

### Background G E T T I N G U P T O S P E E D

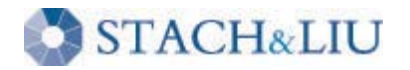

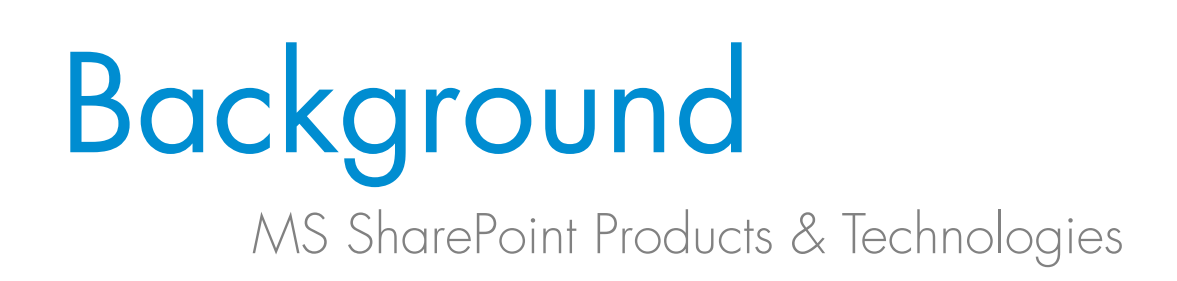

- Windows SharePoint Services (WSS)
- Office SharePoint Server 2007/2010 (MOSS)
- SharePoint Designer 2007/2010 (SPD)

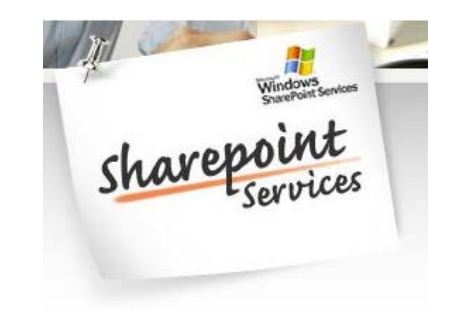

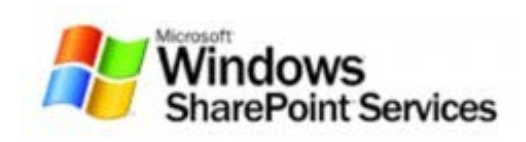

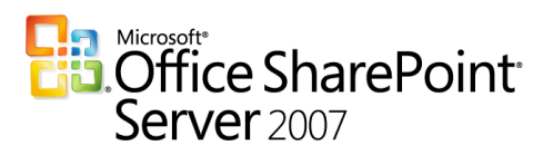

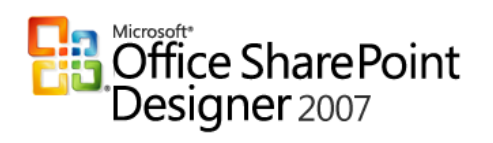

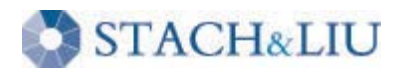

# Core Components

#### MS SharePoint Products & Technologies

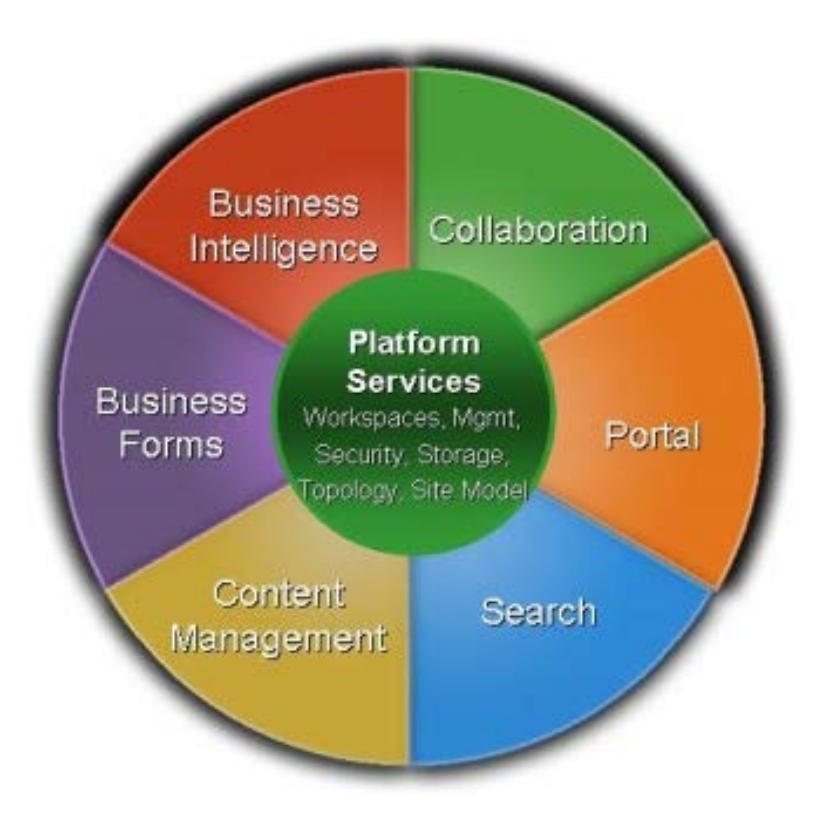

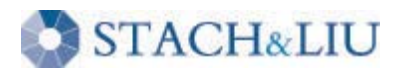

# Core Components

MS SharePoint Products & Technologies

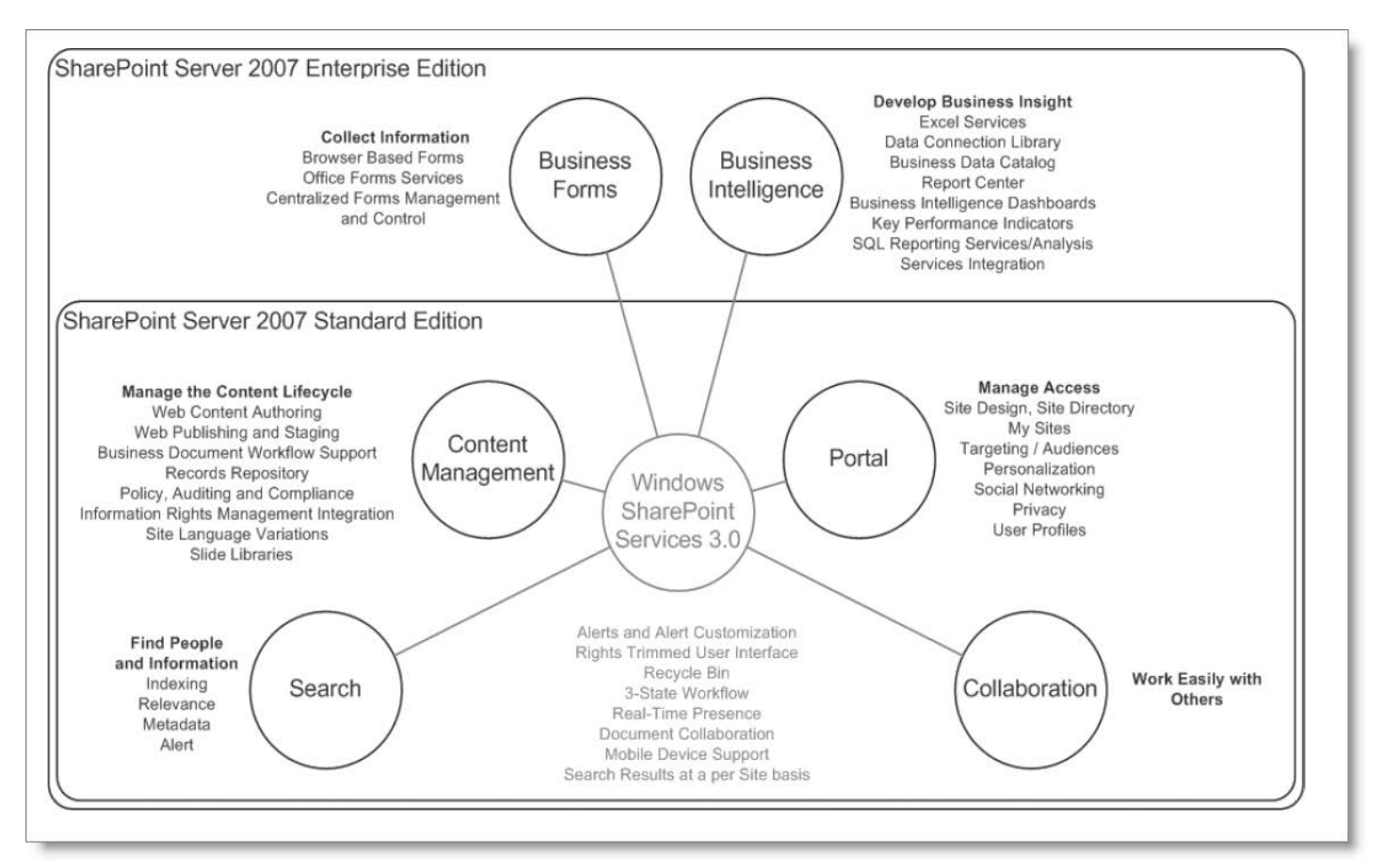

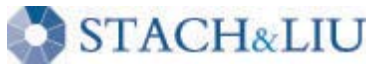

# Core Components

#### MS SharePoint Products & Technologies

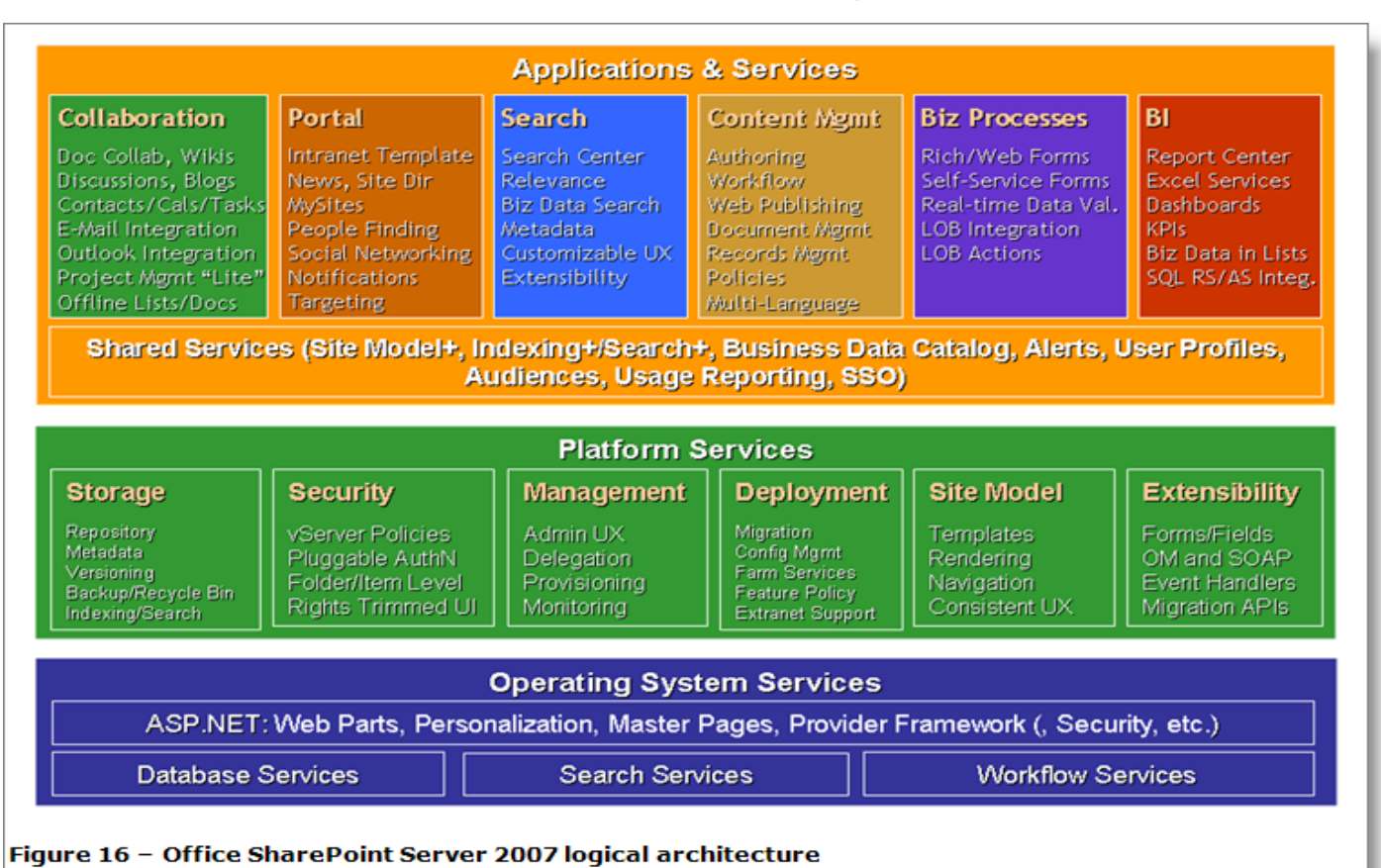

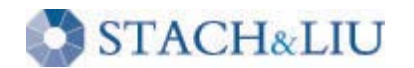

# Centralized Portal

MS SharePoint Products & Technologies

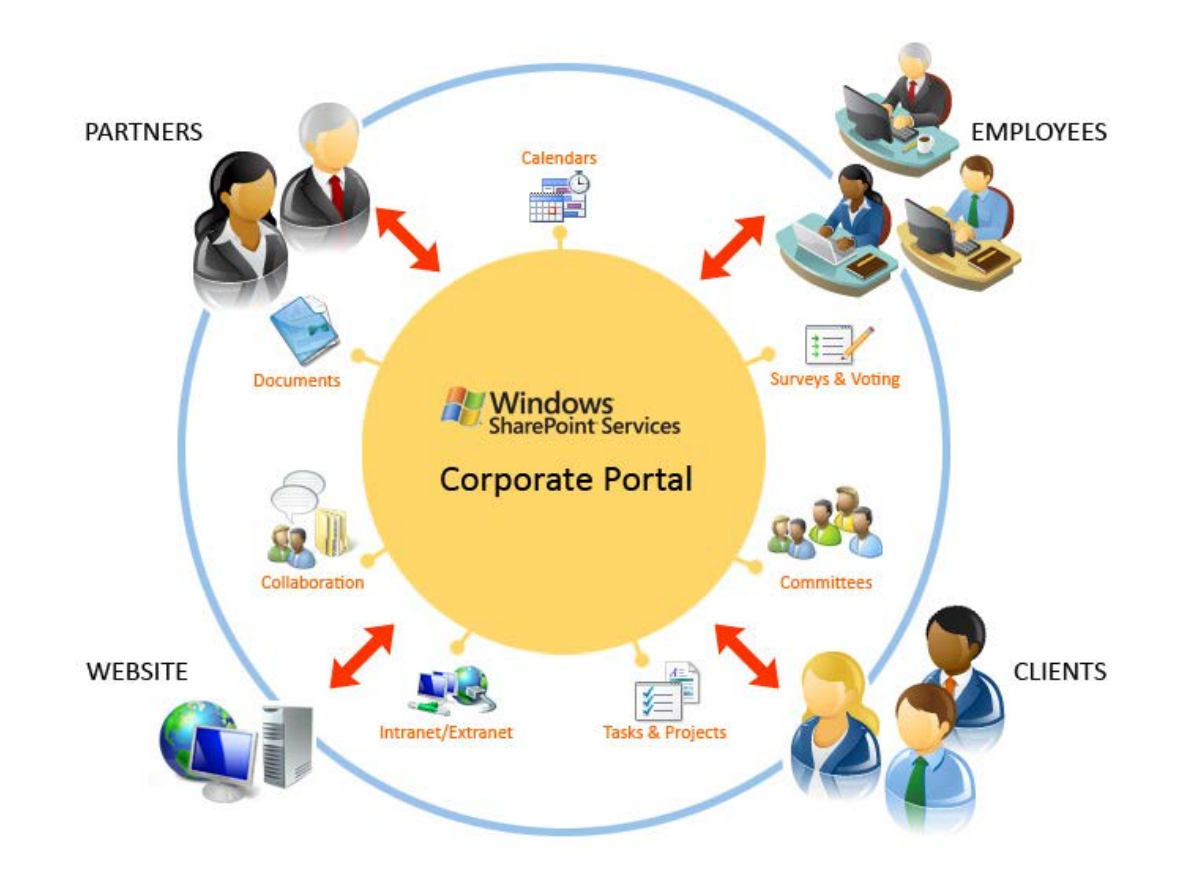

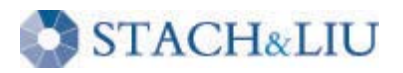

# Site Hierarchy

Intro to SharePoint

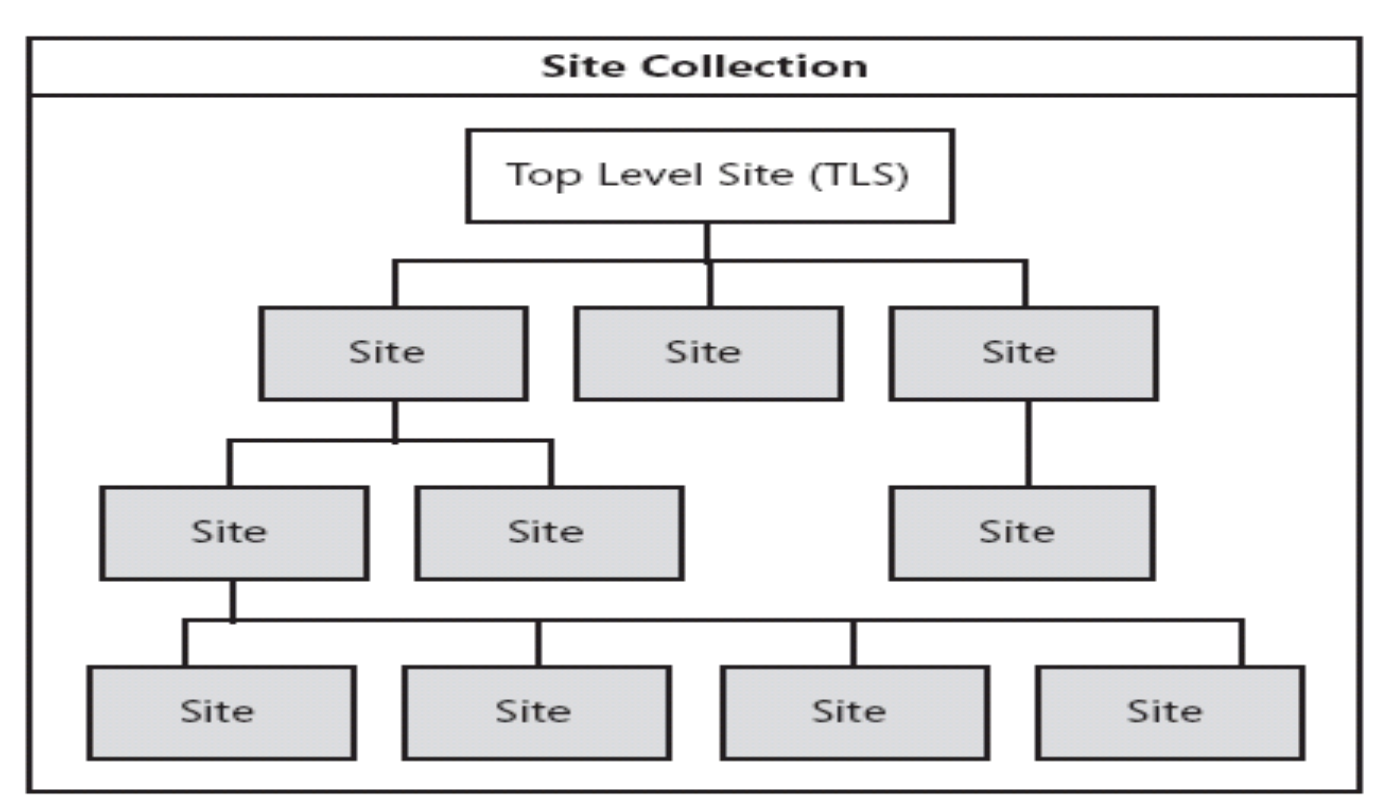

Site collections are a structured collection of sites. Figure 1-6

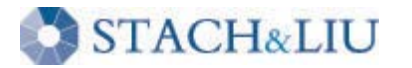

# SharePoint Site Hierarchy

Intro to SharePoint

#### Base Site URLs:

- http://learnsouth/
- http://learnsouth/Media/
- http://learnsouth/Revisions/
- http://learnsouth/Schools/
- http://learnsouth/Schools/SchoolA/
- http://learnsouth/Schools/SchoolB/
- http://learnsouth/Schools/SchoolC/

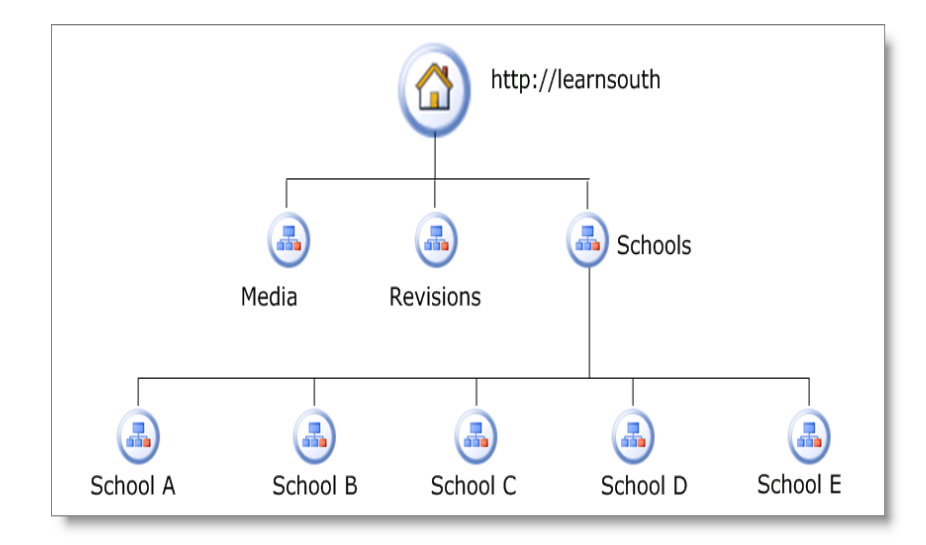

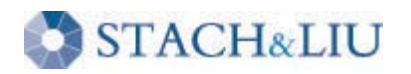

## Site Structure

Intro to SharePoint

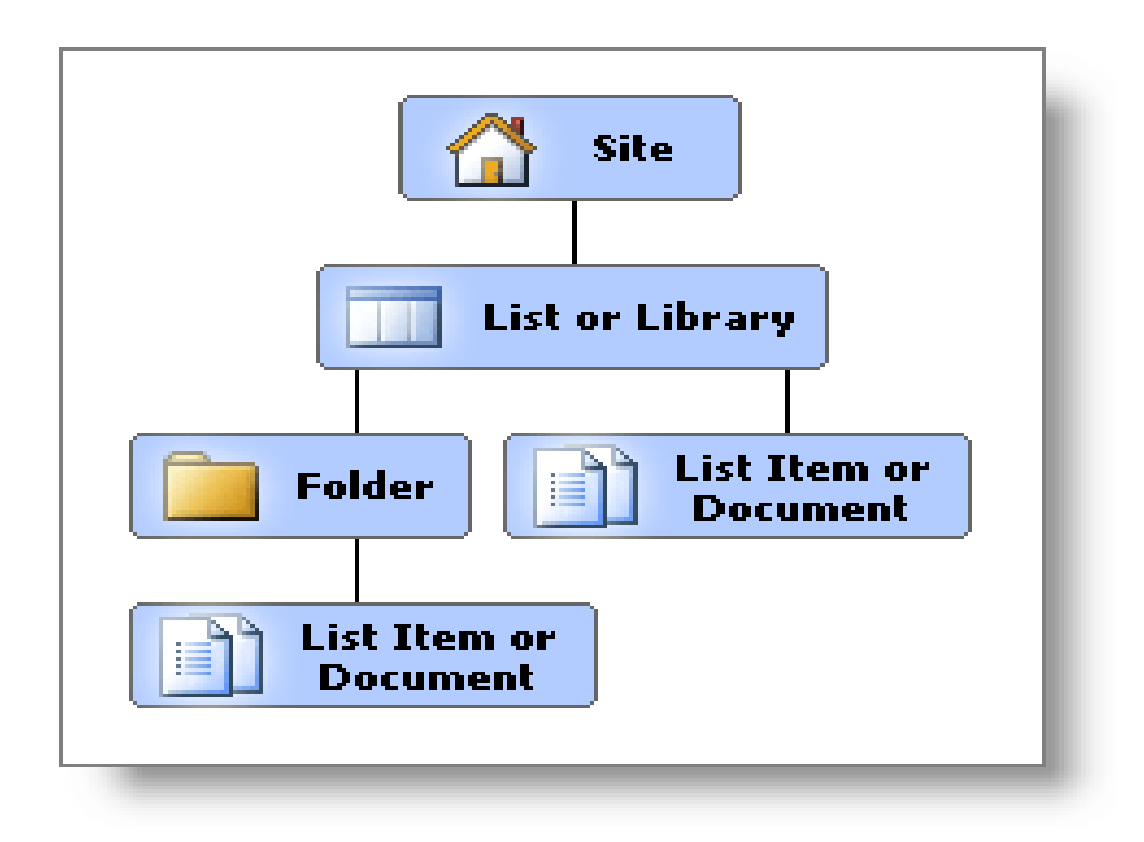

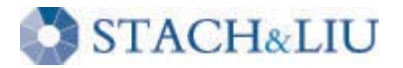

# **Site Navigation**

#### Intro to SharePoint

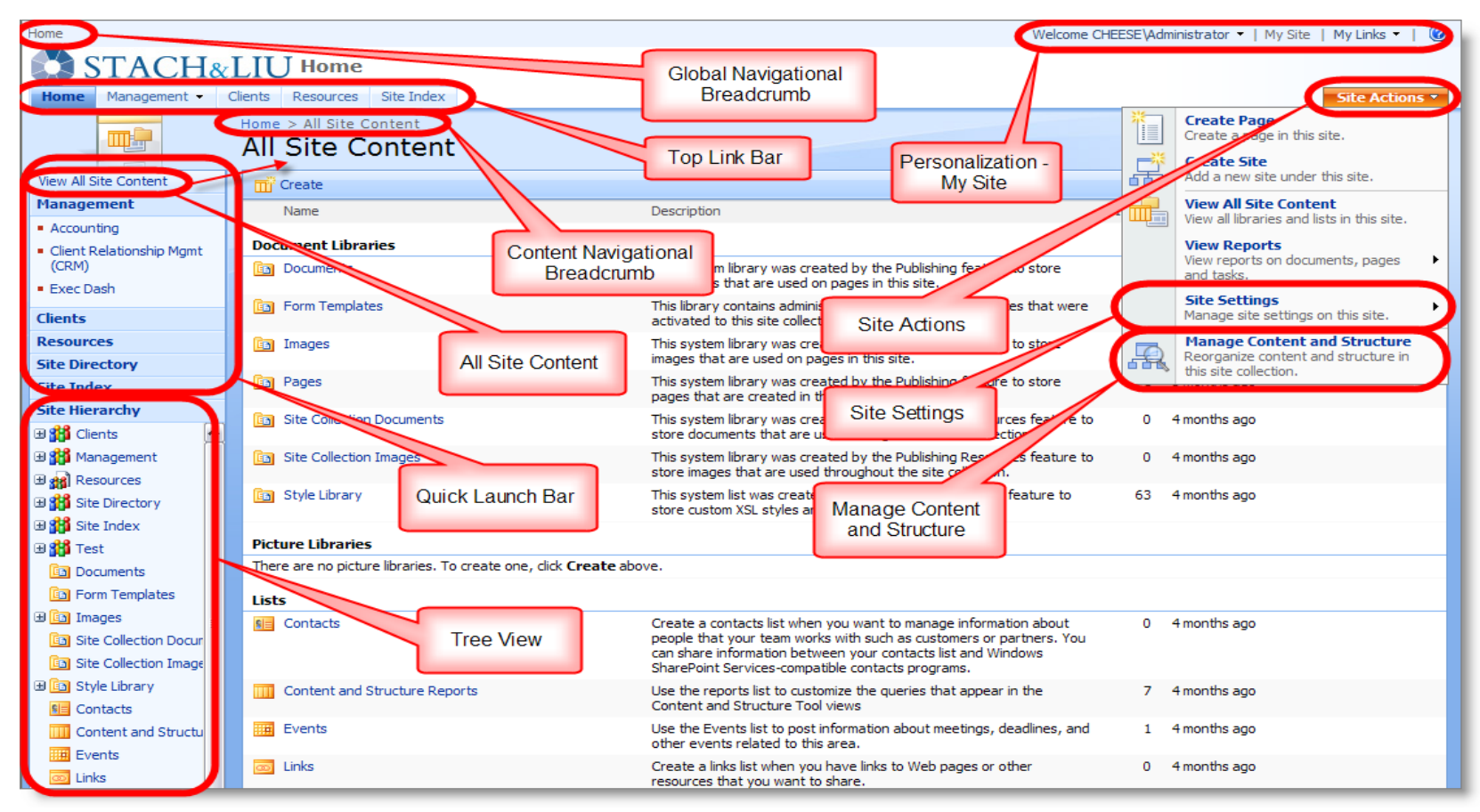

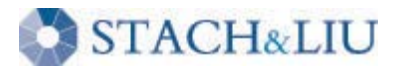

#### Security Tips WHAT YOU SHOULD KNOW

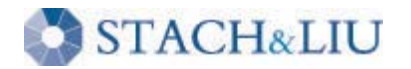

### Security Tips S H A R E P O I N T S E C U R I T Y

#### $#$  Security Tip

- 1 Know your external exposure...
- 2 Beware of normal users with excessive access…
- 3 Spot check user permissions and inheritance…
- 4 Beware third-party plugins/code…BUT not too much…
- 5 Backup every which way from Sunday…

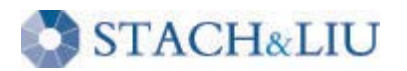

…

#### Security Tip #1 K N O W Y O U R E X T E R N A L E X P O S U R E

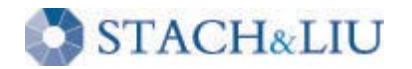

# External Exposure

#### F I N D I N G H O L E S

- 1. "Google Hack yourself"
	- 1. Search Google for exposed SharePoint admin pages
	- 2. E.g. inurl:"/\_catalogs/wt/"
	- 3. NEW: SharePoint Google Regexs for S&L SearchDiggity 118 queries

#### 2. SharePoint URL Brute-forcing

- 1. Forceful browse to common SharePoint extensions to test access
- 2. NEW: Tool to bruteforce SharePoint URLs 99 known extensions
- 3. Nmap for other SharePoint administrative apps
	- 1. E.g. Central Administration, Shared Service Providers (SSP)

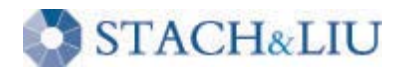

# External Exposure

#### S H A R E P O I N T A D M I N W E B A P P S

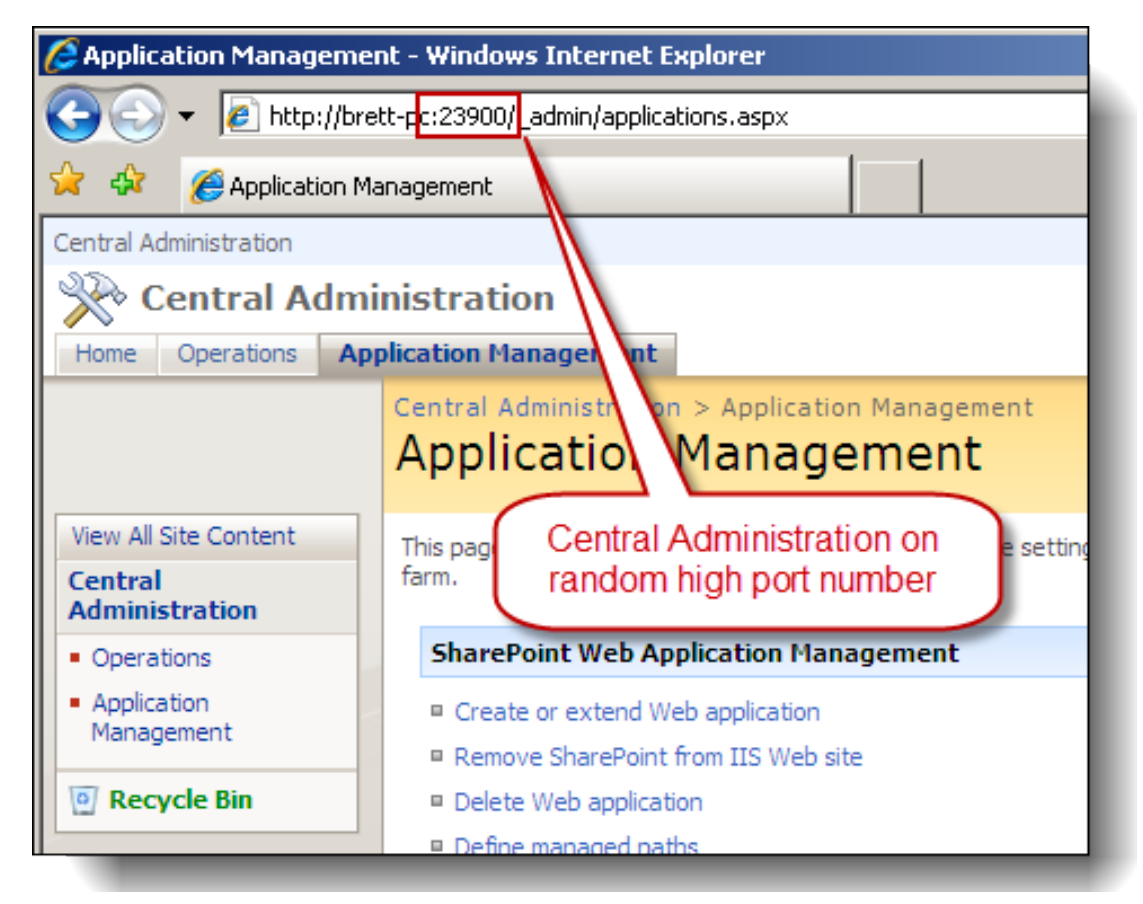

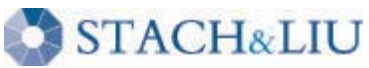

### External Exposure GOOGLE HACKING SHAREPOINT

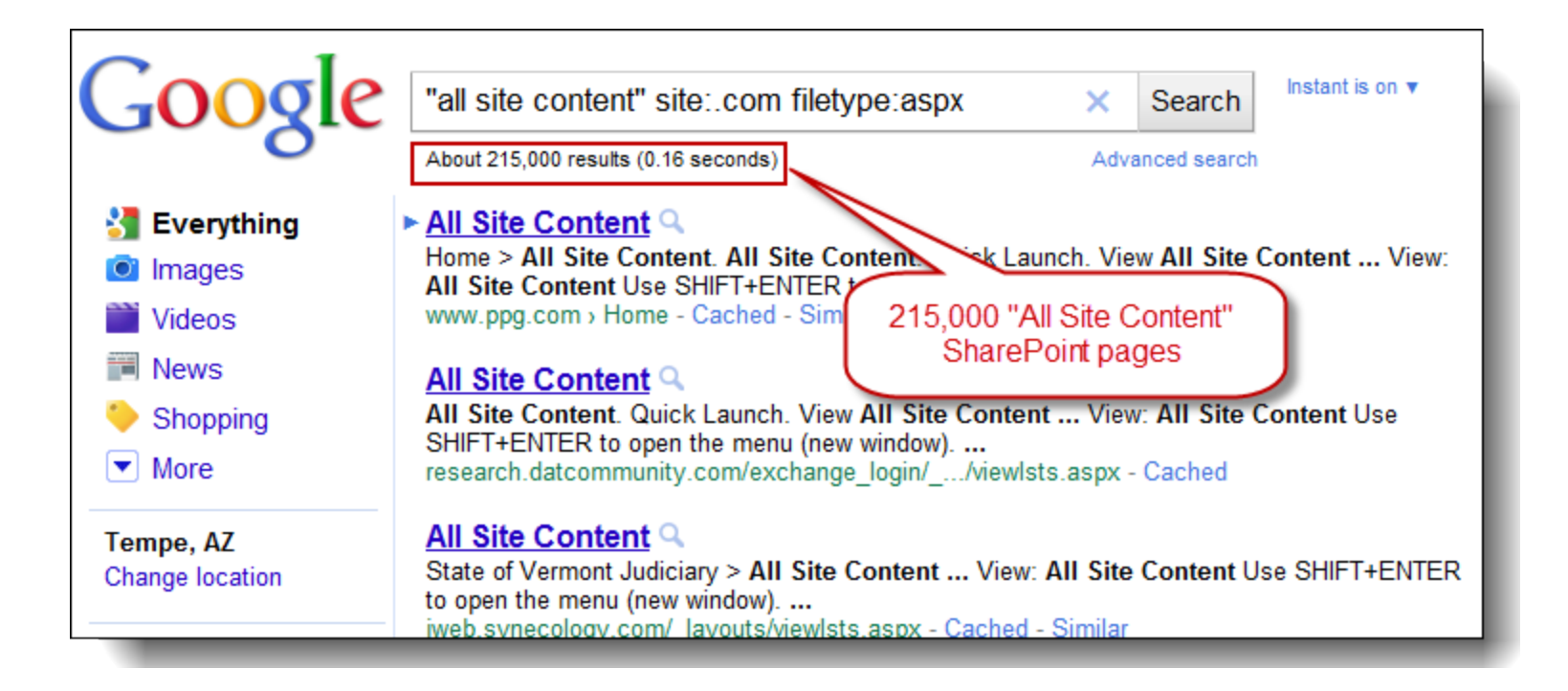

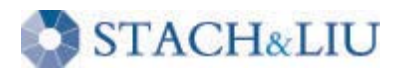

### External Exposure GOOGLE HACKING SHAREPOINT

#### Instant is on  $\mathbf v$ "/ vti bin/lists.asmx" filetype:asmx × Search About 98,300 results (0.21 seconds) Advanced search **S** Everything Elists Web Service Q POST / vti bin/lists.asmx HTTP/1.1 Host www.wssdemo.com Content-Type: text/xml: **O** Images charset=utf-8 Content-Length: length SOAPA tems - Cached - Similar www.wssdemo.com/ vti bin/lists.asmx?op=Ge Videos **News** Lists Web Service Q 98,000 exposed POST / vti bin/lists.asmx HTTP/1.1 Host: jubil vpe: text/xml: Shopping charset=utf-8 Content-Length: length SOAPActid **SharePoint "Lists**  $\blacktriangleright$  More https://jubileeminneapolis.org/ vti bin/lists.asm Web Service" Lists Web Service Q Tempe, AZ POST / vti bin/lists.asmx HTTP/1.1 Host: www.votorantim.com Content-Type: text/xml; Change location charset=utf-8 Content-Length: length SOAPAction: ... www.votorantim.com/ vti bin/lists.asmx?op=GetListItems - Cached

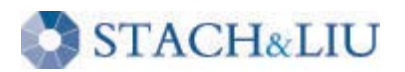

### DEMO SHAREPOINT HACKING TOOLS

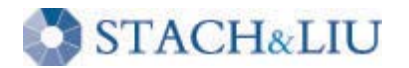

### External Exposure SHAREPOINT URL BRUTEFORCING

Microsoft Windows XP [Version 5.1.2600] (C) Copyright 1985-2001 Microsoft Corp.

C:\GH\>perl "SharePointURLBrute.pl" TestApps.txt SharePoint-UrlExtensionsv4.txt

Starting search for common SharePoint Pages

FOUND: http://www.example.com/ catalogs/wp/Forms/AllItems.aspx FOUND: http://www.example.com/ catalogs/wt/Forms/Common.aspx FOUND: http://www.example.com/ layouts/listedit.aspx FOUND: http://www.example.com/ layouts/MyInfo.aspx picker.aspx is the FOUND: http://www.example.com/ layouts/MyPage.aspx **Active Directory** FOUND: http://www.example.com/ layouts/MvTasks.aspx lookup tool FOUND: http://www.example.com/ layouts/picker.aspx FOUND: http://www.example.com/ layouts/policyconfig.aspx FOUND: http://www.example.com/ layouts/Policylist.aspx FOUND: http://www.example.com/ layouts/useredit.aspx FOUND: http://www.example.com/ layouts/viewgrouppermissions.aspx FOUND: http://www.example.com/default.aspx FOUND: http://www.example.com/Pages/Forms/AllItems.aspx Search Complete

 $C:\langle GH \rangle >$ 

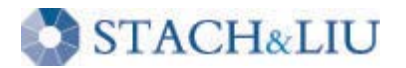

#### Security Tip #2 B E W A R E U S E R S W I T H E X C E S S I V E A C C E S S

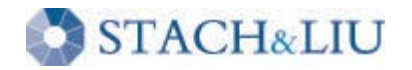

## Excessive User Access

#### M O R E T H A N Y O U B A R G A I N E D F O R . . .

- Web Services examples
	- Admin.asmx
	- Permissions.asmx
- User Administration examples
	- "People and Groups"
	- "Add Users"
	- "PeoplePicker"

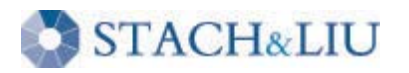

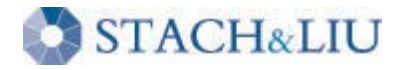

#### DEMO CONTINUED SHAREPOINT HACKING

# Excessive User Access

#### SHARE POINT WEB SERVICES

#### **Permissions**

The following operations are supported. For a formal de

- **AddPermission**
- · AddPermissionCollection
- **GetPermissionCollection**
- **RemovePermission**
- RemovePermissionCollection
- **UpdatePermission**

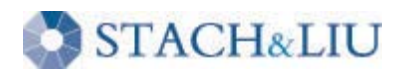

#### Security Tip #3 C H E C K P E R M I S S I O N S A N D I N H E R I T A N C E

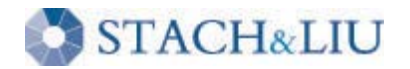

### User Permissions SECURITY TIPS

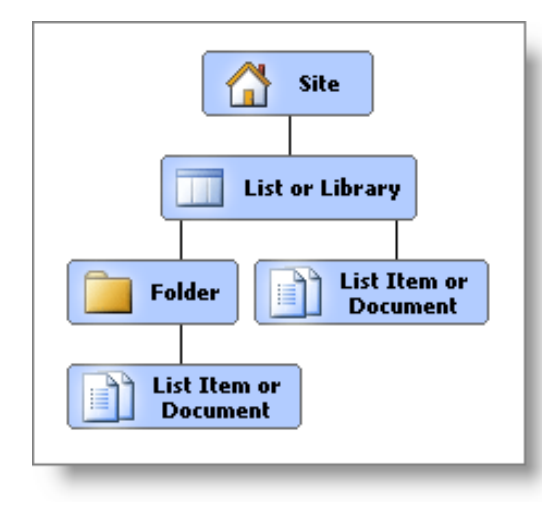

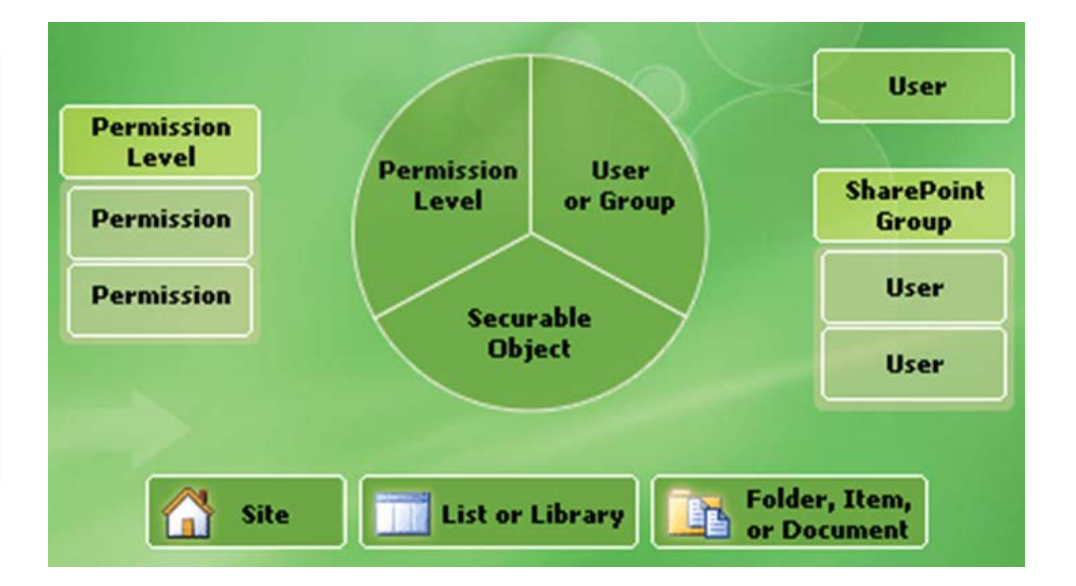

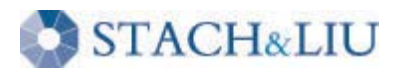

### User Permissions SECURITY TIPS

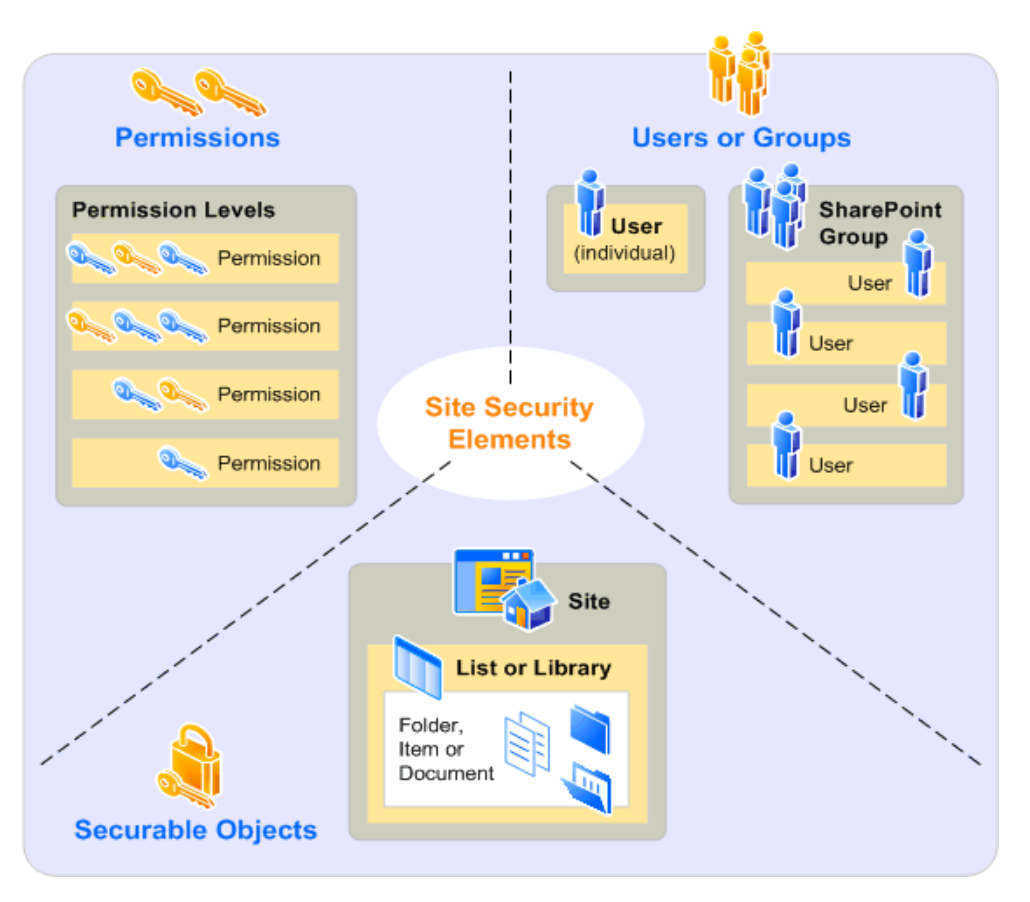

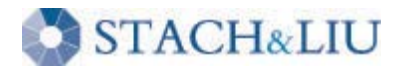

#### User Permissions SECURITY TIPS

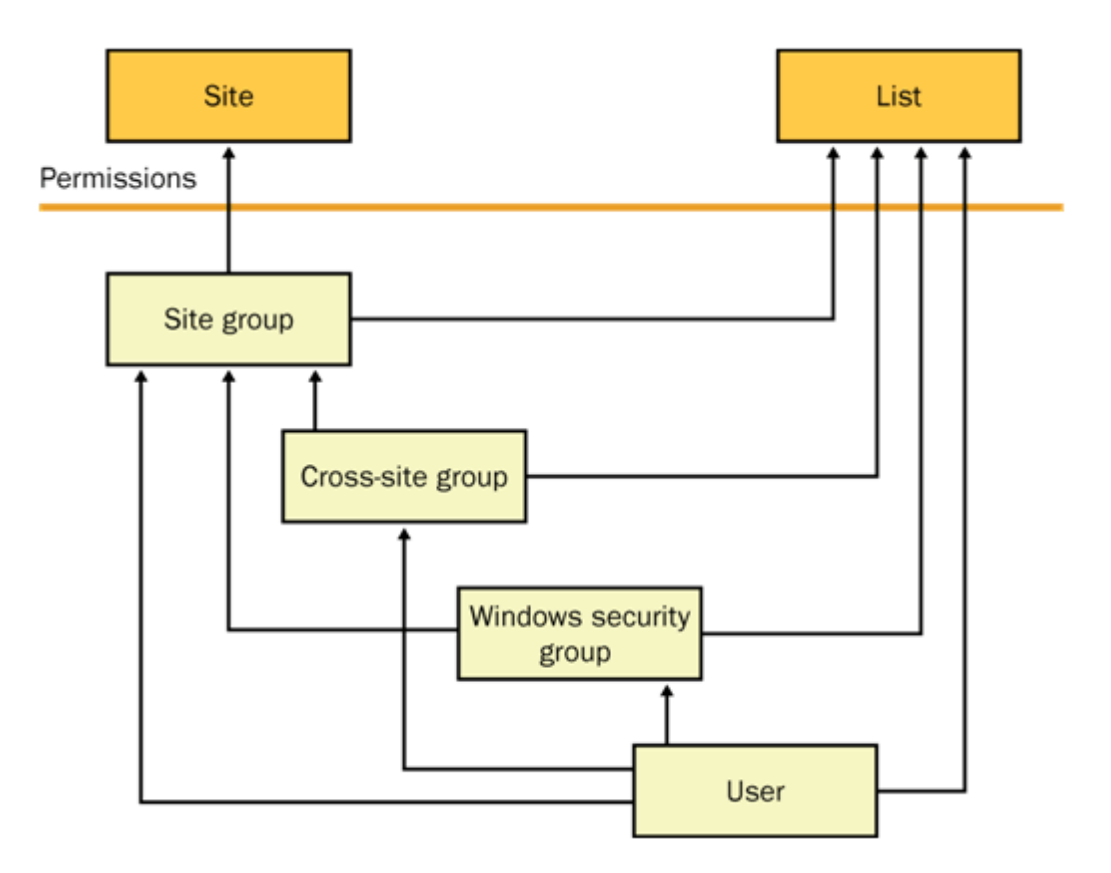

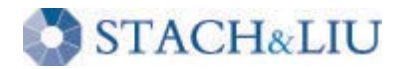

### Security Tools U S E R P E R M I S S I O N S

Town City & City Cottings & Cat C

#### **Site Security Management**

- <sup>III</sup> Manage Site Security
- <sup>II</sup> Set Site Security
- **E** Restore Default Security

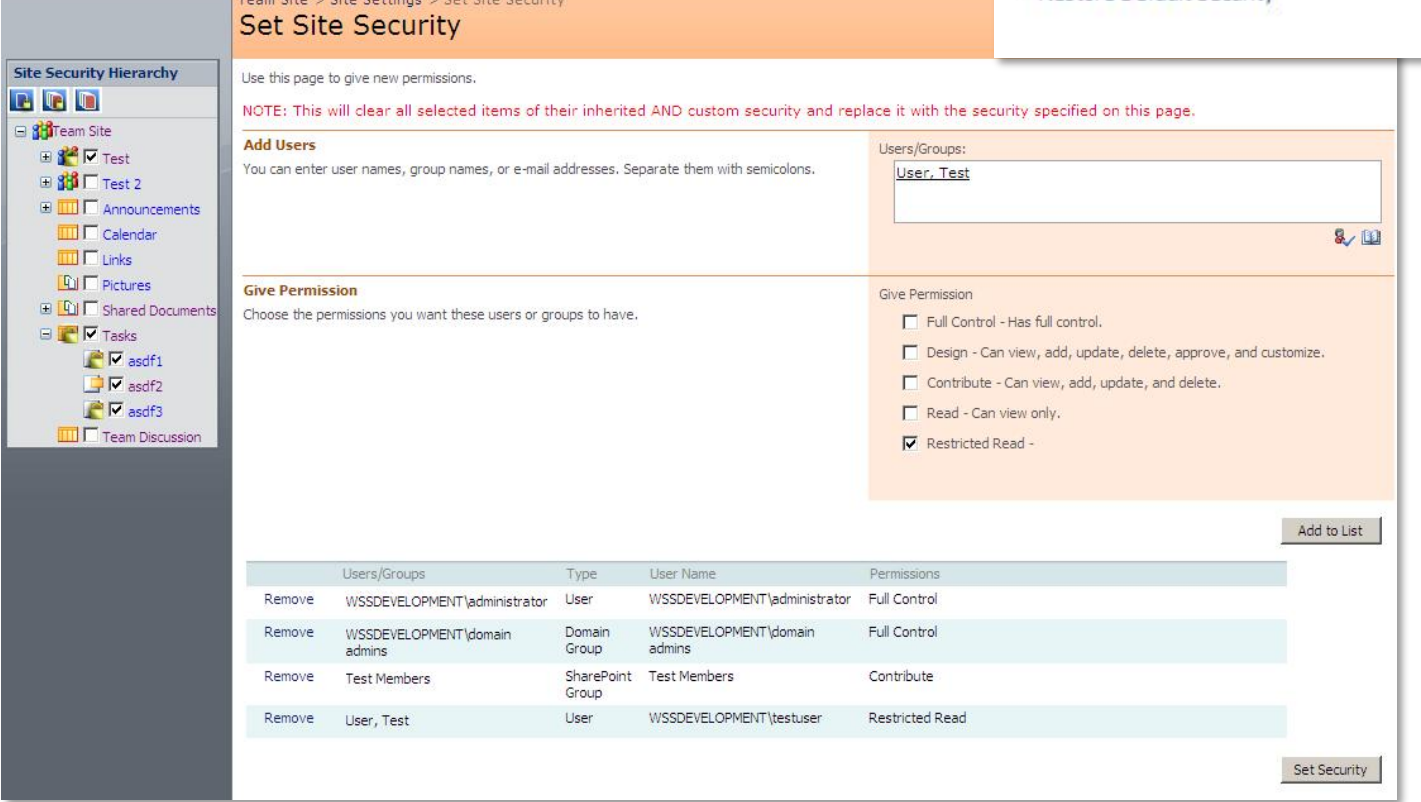

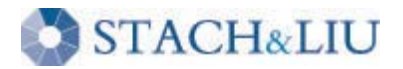

### Security Tools U S E R P E R M I S S I O N S

#### **Users and Permissions**

People and groups

■ Site collection administrators

Advanced permissions

<sup>II</sup> Check User Access

□ View Permission Inheritance

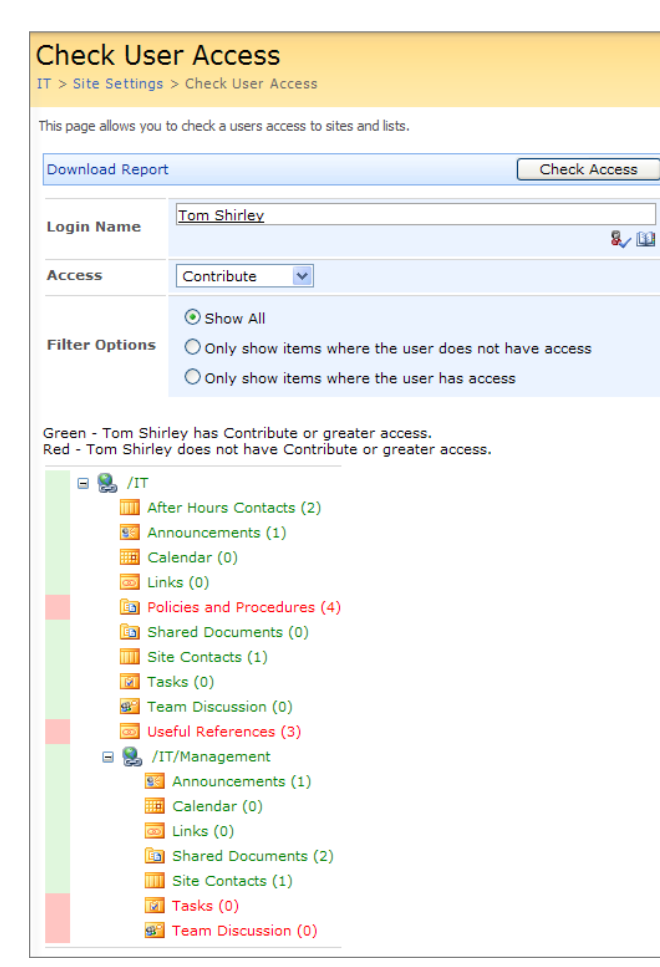

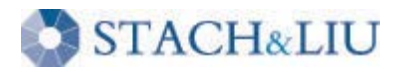

### Security Tools U S E R P E R M I S S I O N S

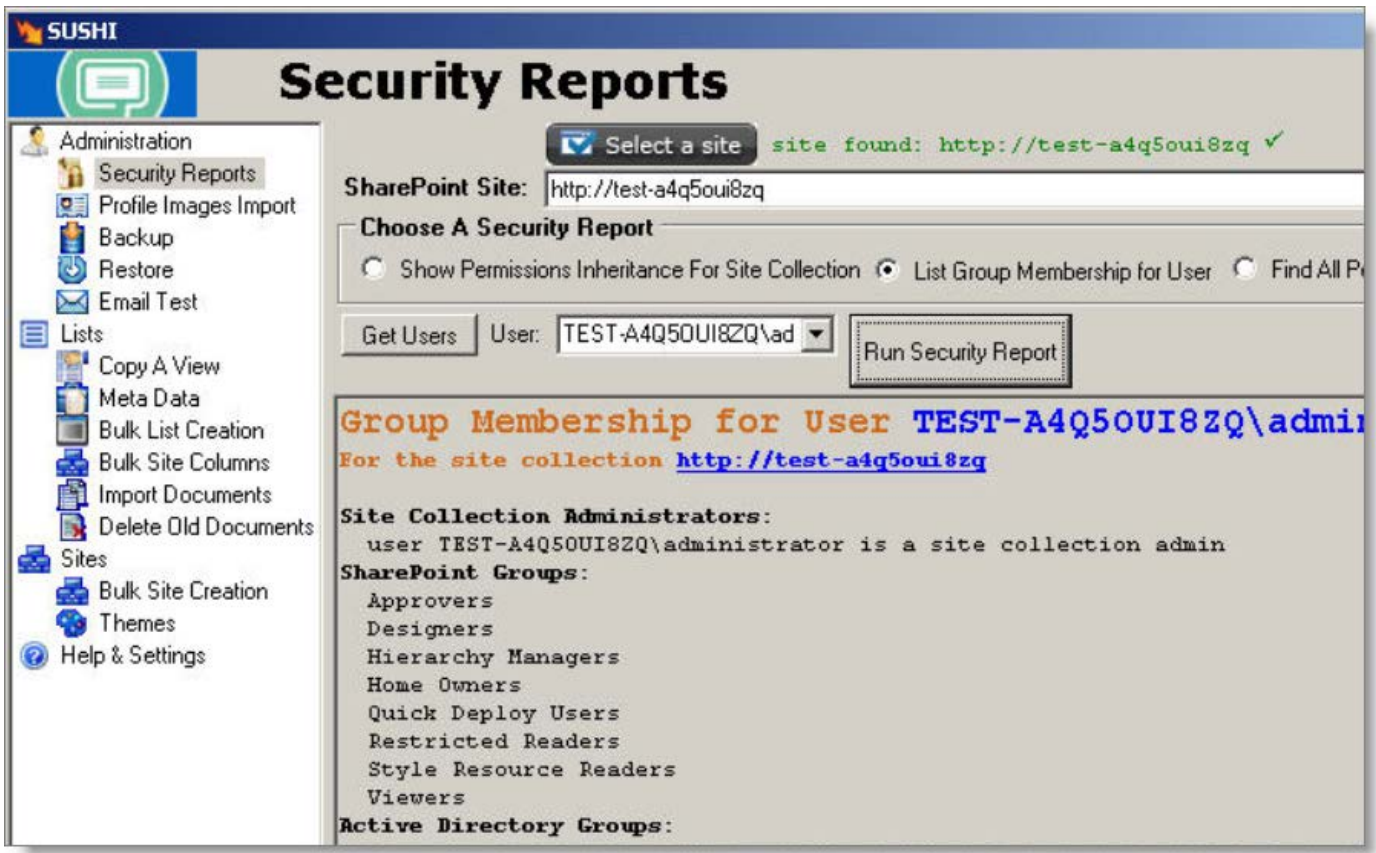

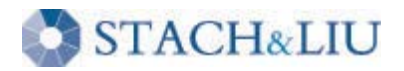

#### Security Tip #4 B E W A R E T H I R D - P A R T Y C O D E... N O T T O O M U C H

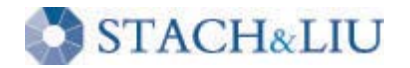

## Third-Party Plugins N E C E S S A R Y E V I L

- SharePoint without third-party plugins is like an iPhone with no apps
	- Solutions, Features
	- Web Parts, Templates
- If too strict, people will circumvent you

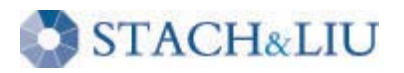

### Third-Party Plugins S O L U T I O N S

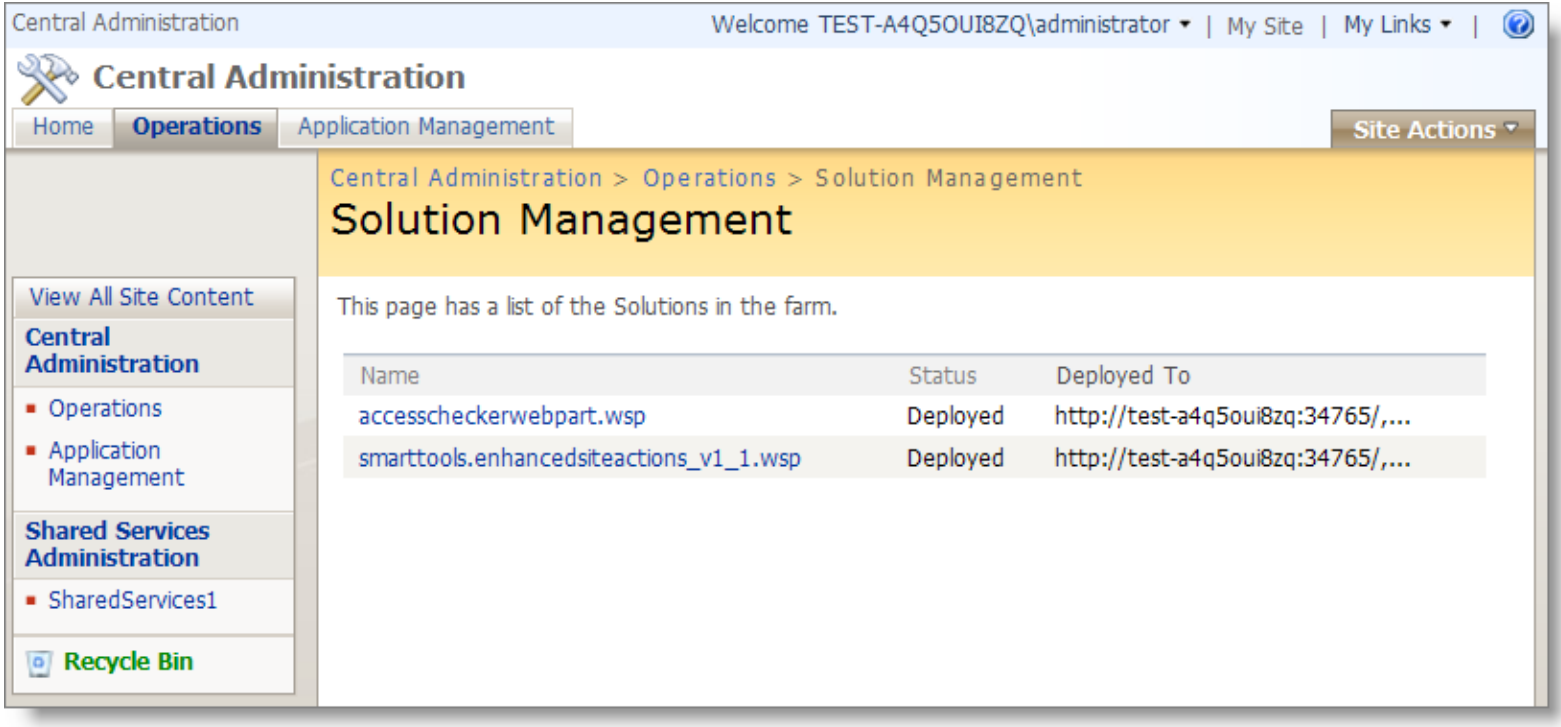

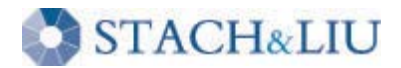

# Third-Party Plugins

#### S O L U T I O N S

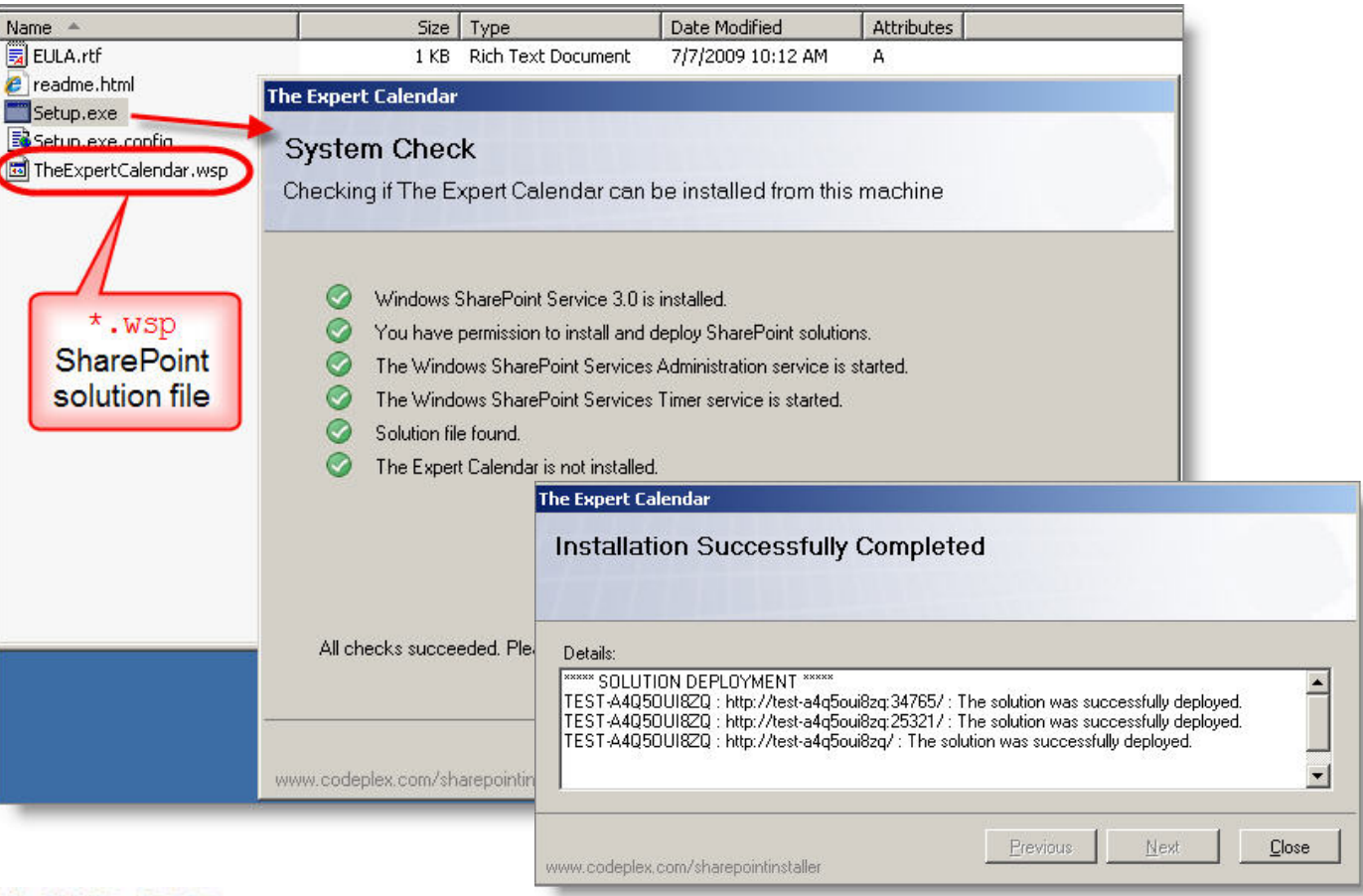

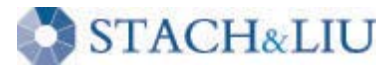

# Third-Party Plugins

#### F E A T U R E S

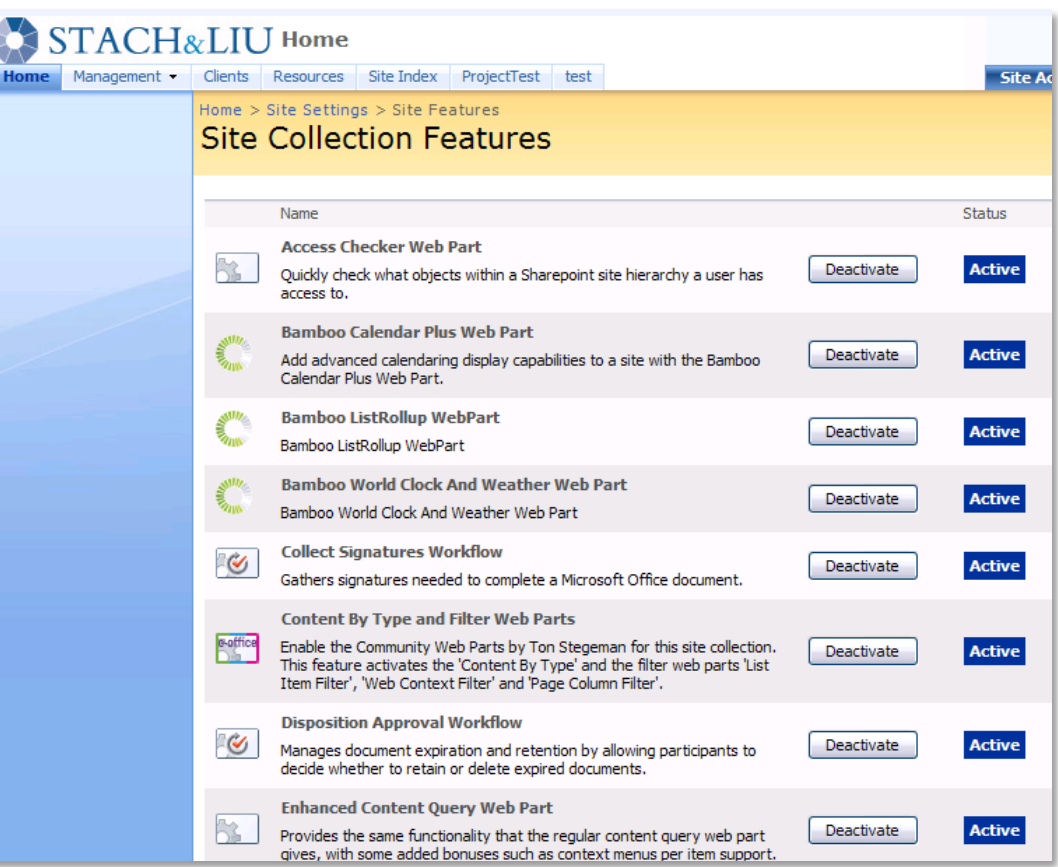

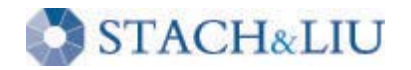

# Third-Party Plugins

#### F E A T U R E S

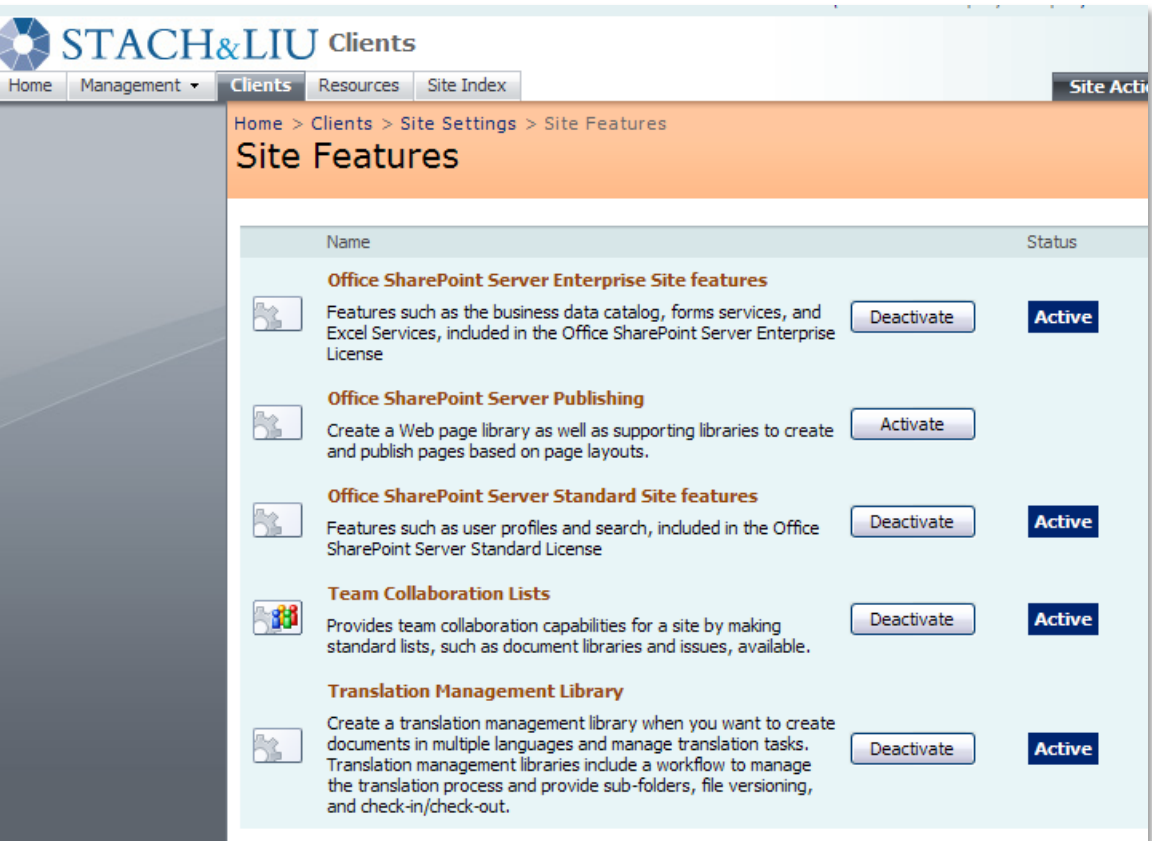

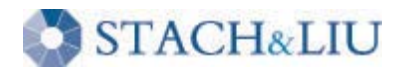

## Third-Party Plugins FUTURE SECURITY

- SharePoint 2010 has sandboxed solutions
- Minimize risk of running untrusted third-party plugins

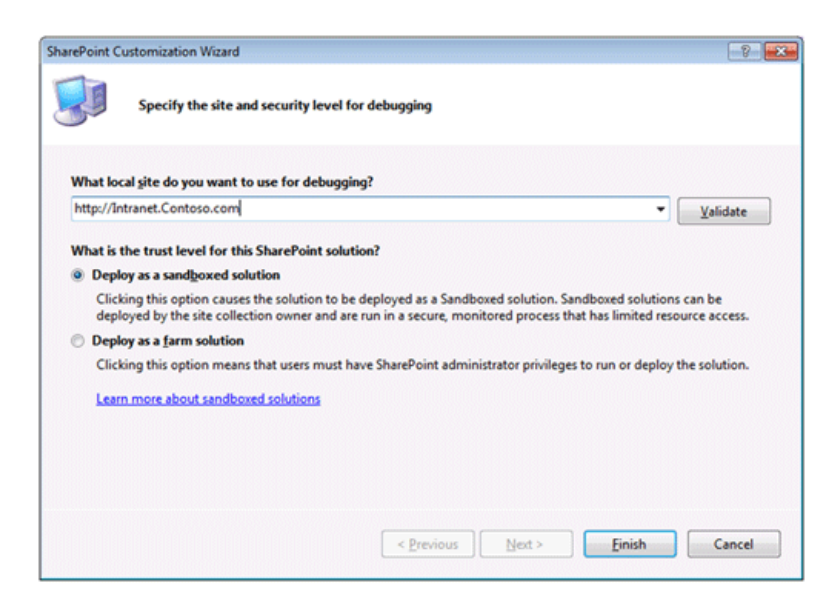

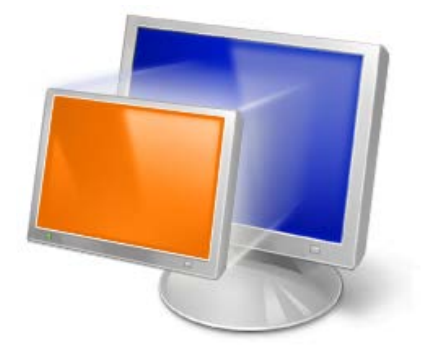

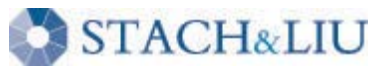

### Third-Party Plugins S A N D B O X E D S O L U T I O N S

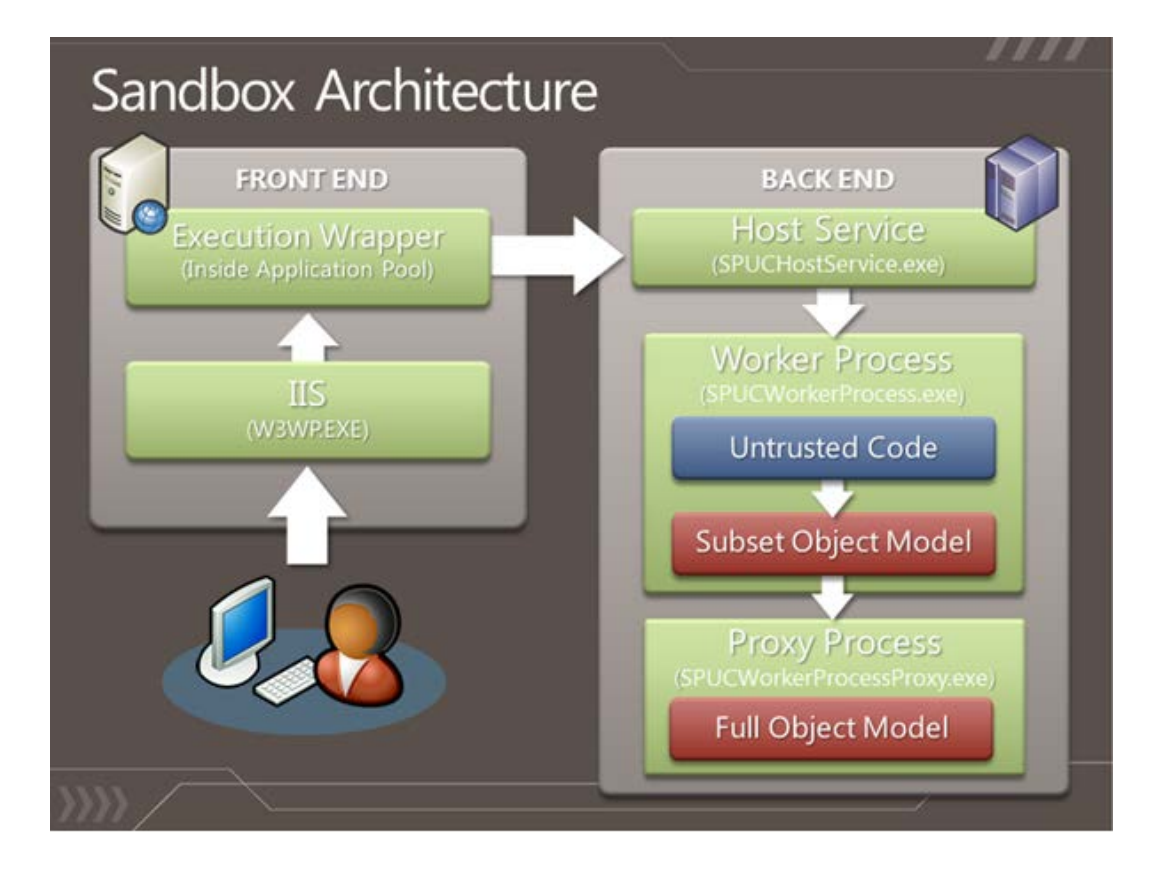

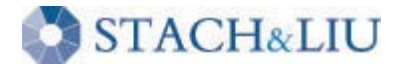

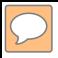

# Security Tip #5

#### B A C K U P E V E R Y W H I C H W A Y F R O M S U N D A Y

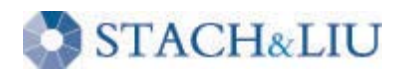

# Backups

#### M A N Y M E T H O D S … M O S T T E R R I B L E

- 1. Microsoft System Center: Data Protection Manager
- 2. Windows 2003/2008 Server backups
- 3. Stsadm.exe cmdline tool backups
- 4. Central Administration v3 backups
- 5. SharePoint Designer backups
- 6. Site and List template backups
- 7. Raw MS SQL database backups

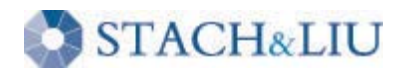

### Backups S H A R E P O I N T D E S I G N E R

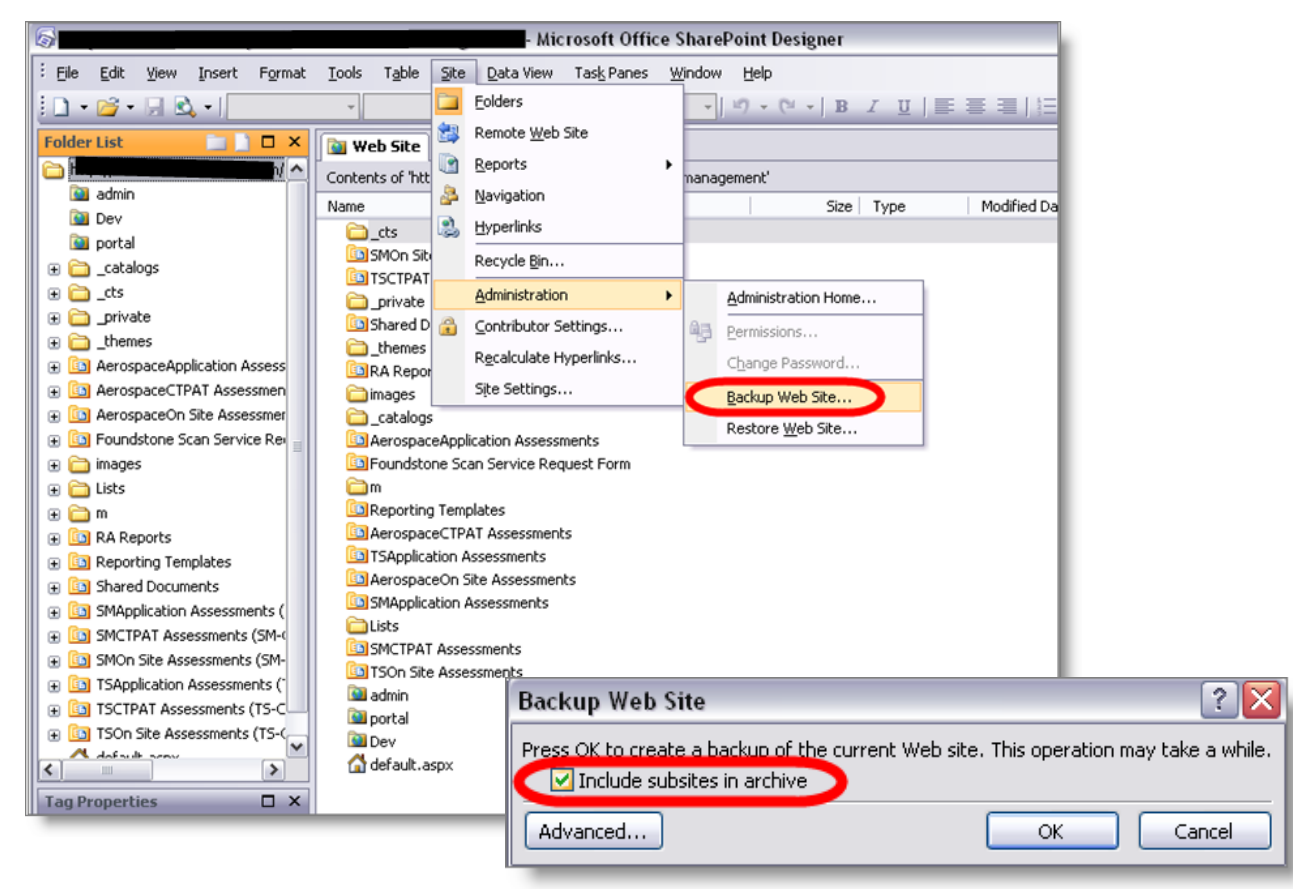

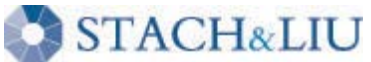

 $\sqrt{C}$ 

### Backups ST S A D M / C E N T R A L A D M I N I S T R A T I O N

#### stsadm.exe -o backup -url <URL name> -filename <\\server. name\folder name\file name> [-overwrite]

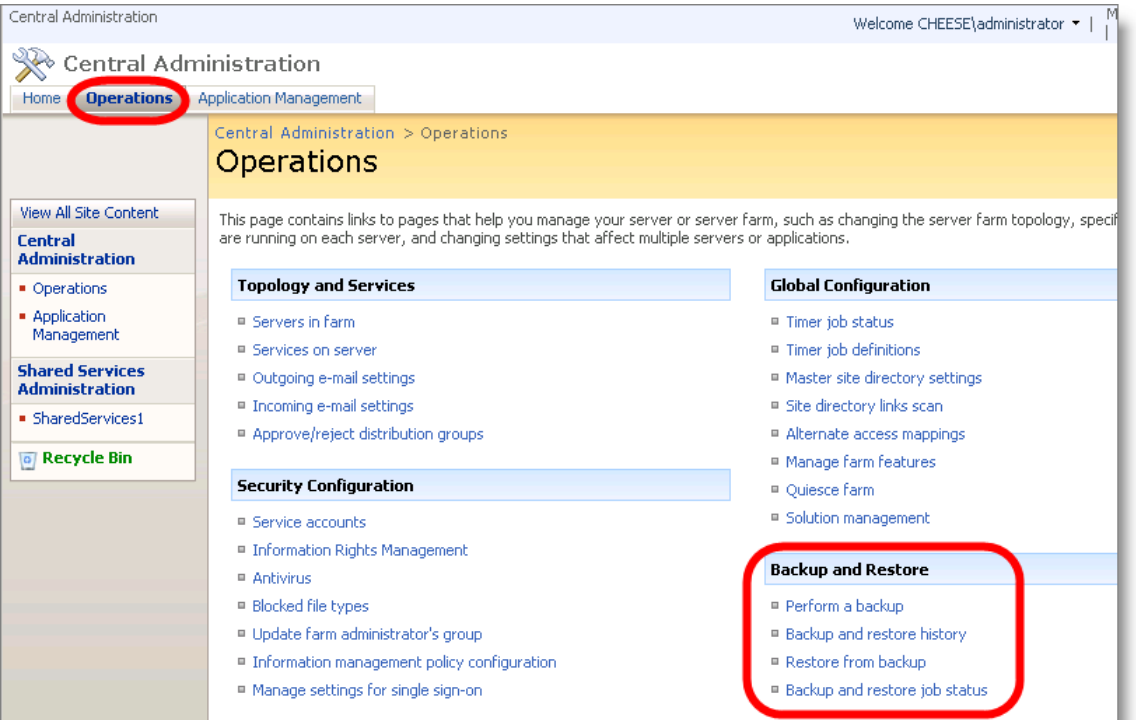

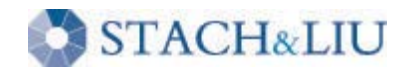

### Backups SITE AND LIST TEMPLATES

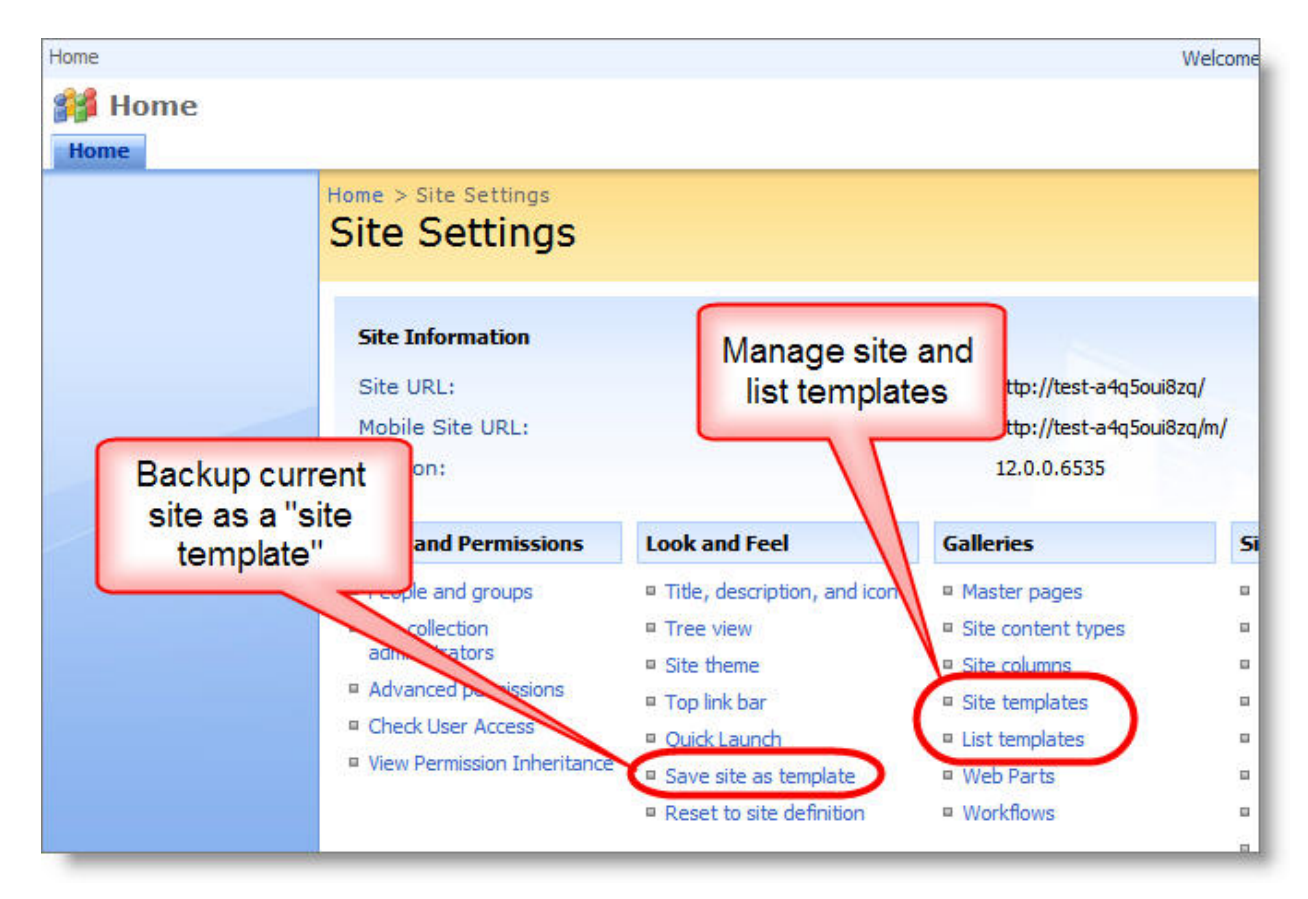

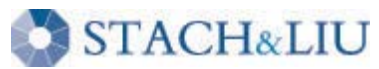

### Backups S I T E A N D L I S T T E M P L A T E S

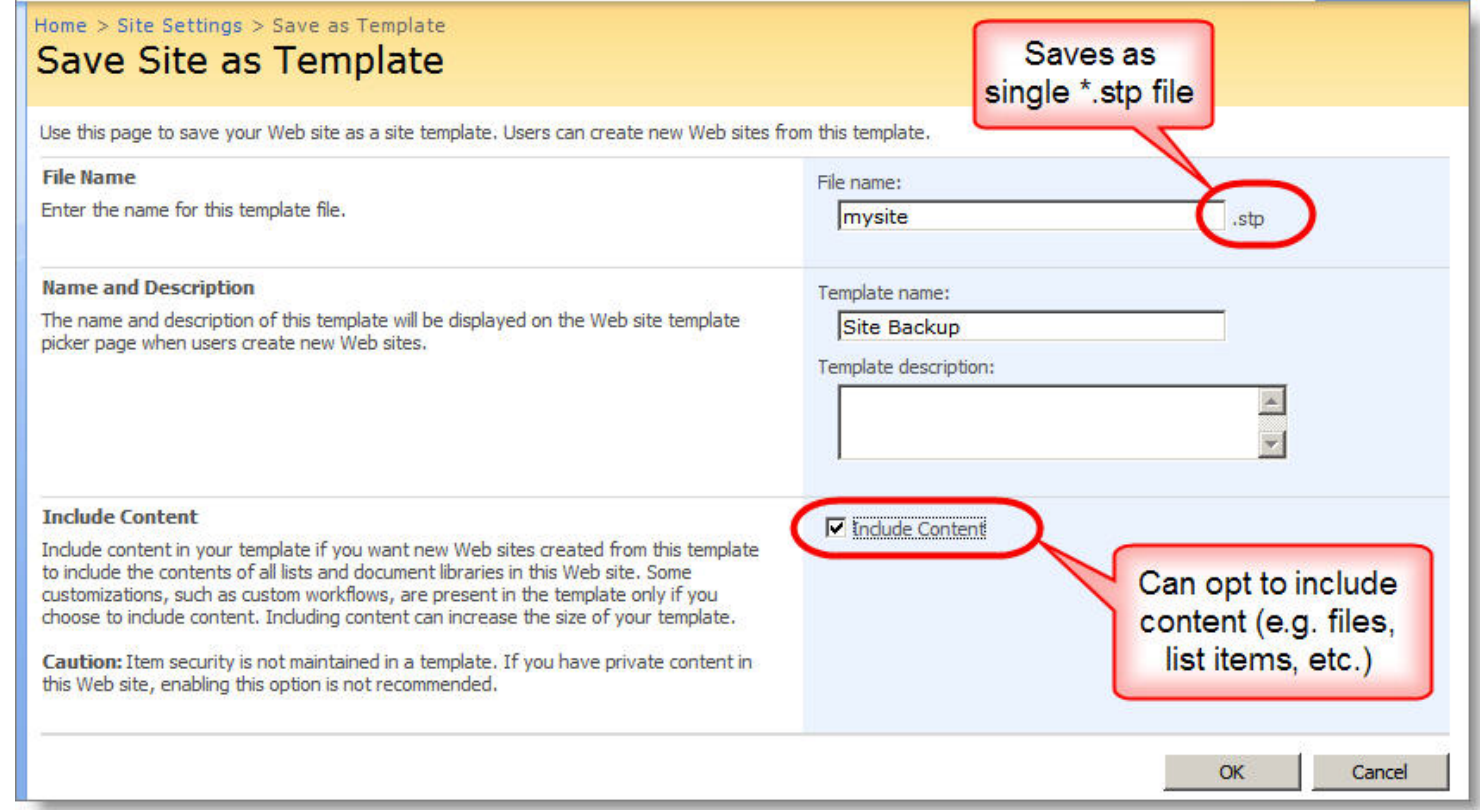

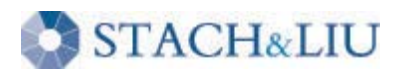

### Backups R A W S Q L D A T A B A S E S

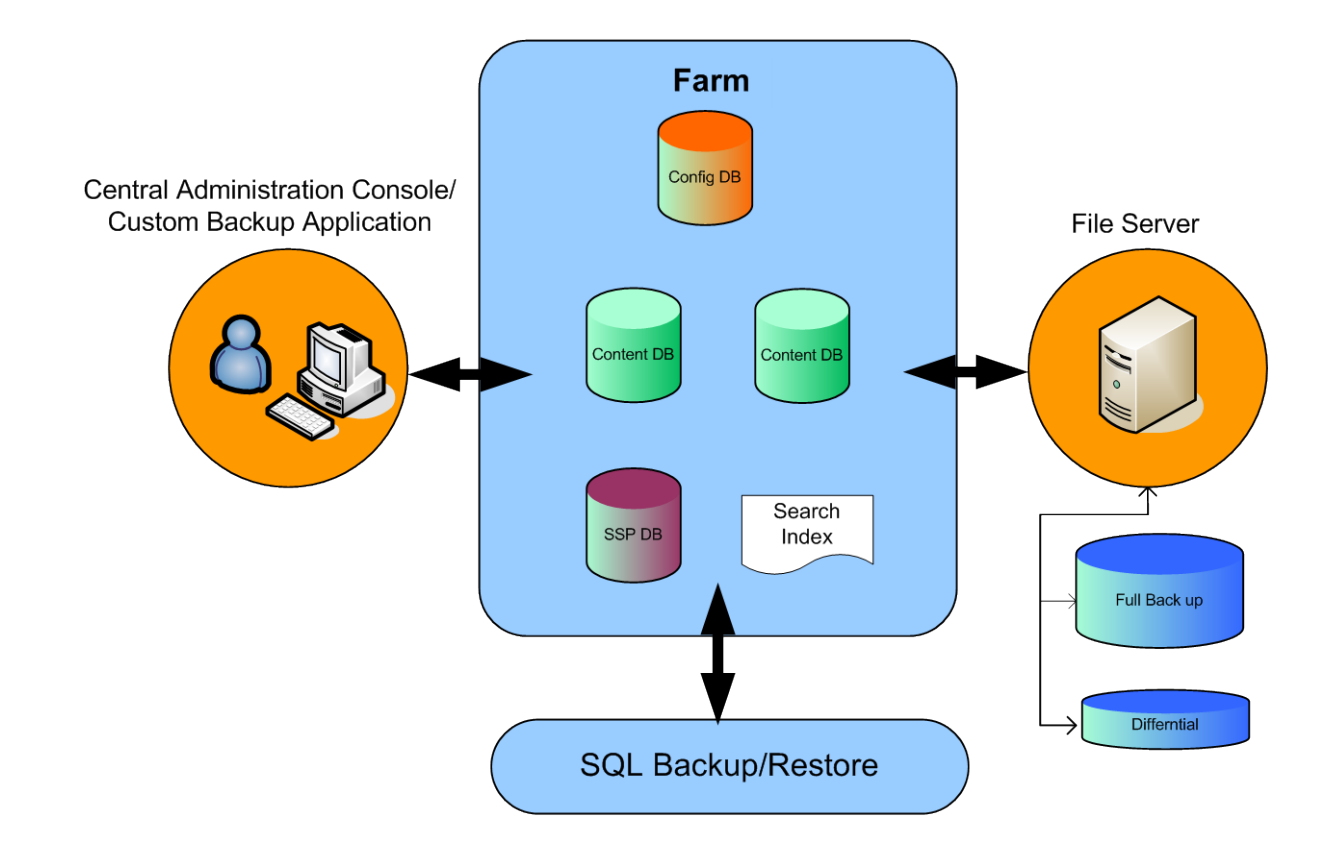

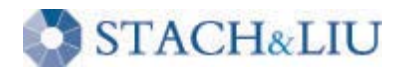

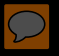

# Questions? Ask us something We'll try to answer it.

For more info:

Email: contact@stachliu.com Project: diggity@stachliu.com Stach & Liu, LLC www.stachliu.com

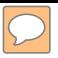

# Thank You

Stach & Liu SharePoint Hacking Diggity Project info:

http://www.stachliu.com/index.php/resources/tools/sharepoint-hacking-diggity-project/

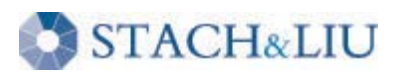